[Home](https://docs.samarth.ac.in/) / [Docs](https://docs.samarth.ac.in/docs/) / [Governance](https://docs.samarth.ac.in/docs/governance/) / File Management & Tracking System

# **File Management & Tracking System**

## **Introduction**

The File Management and Tracking System(FMTS) is used to manage and track the processing of files that are in circulation within the University.

...

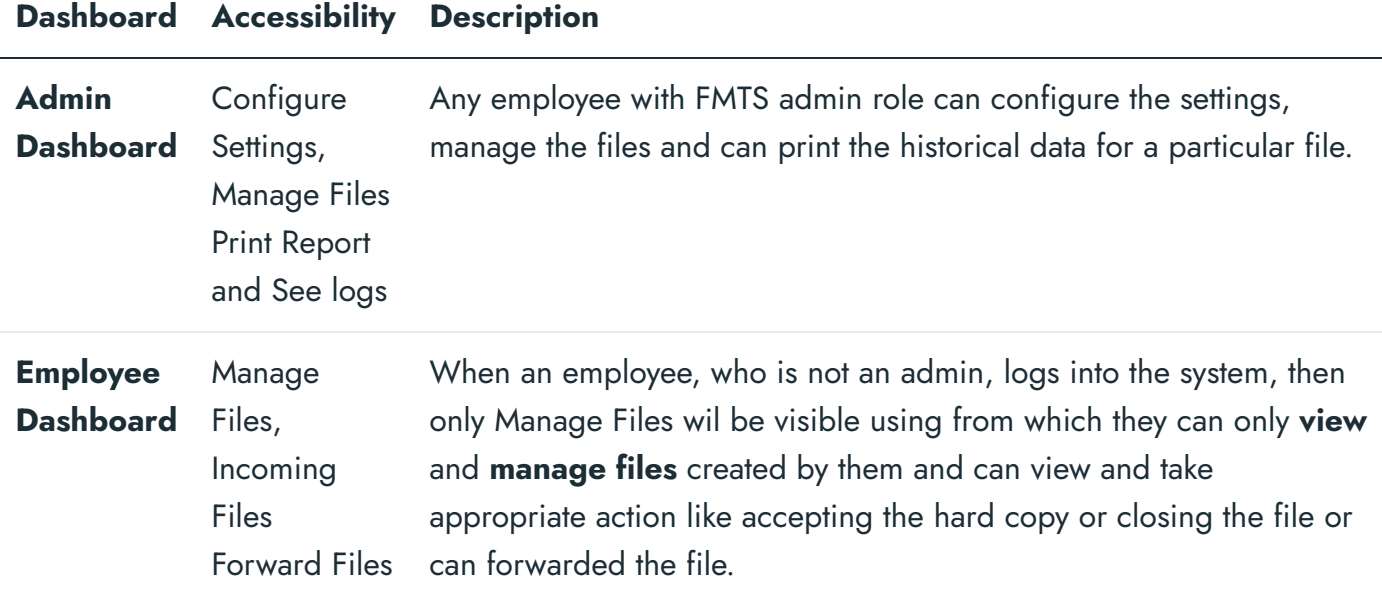

## **Settings**

In this section, the admin can configure the settings. Following settings are available in the settings part and these settings will reflect through out the module.

## **File Type**

### a file type: **[Samarth](https://docs.samarth.ac.in/)**

**Title**: File Type will be entered here. Example Notice, Office Order, Diary, MOM, etc.

 $G$   $\varnothing$ 

- **Short Code**: A short code for file type.
- **Description**: Brief explanation of the file type.
- **Status**: Mark Active for reflecting it in the FMTS or Inactive otherwise.

### **Diary No Generation**

In this section, admin will configure the settings needed for diary no. generation at the time of file creation, file forwarding etc.

For this purpose, the admin has to decide whether they want to generate a diary number automatically or manually.

If admin choose that they want to generate diary number automatically, then they have to set up a global template.

Admin has to fill the following fields to set up global template:

- OU Code
- User Defined Variable 1
- User Defined Variable 2
- User Defined Variable 3
- Which Separator do you want to use?
- Do you want to include a year?
- Do you want to include a month ?

Admin can update the global template by clicking the **Update Global Template Button**.

Now Admin has to decide whether they want to generate diary numbers globally or OU-wise.

#### diary number  $f$  events of even  $f$  and  $f$  and  $f$  and  $f$  and  $f$  and  $f$  and  $f$  and  $f$  and  $f$  and  $f$  and  $f$  and  $f$  and  $f$  and  $f$  and  $f$  and  $f$  and  $f$  and  $f$  and  $f$  and  $f$  and  $f$  and  $f$  and  $f$  and  $f$  an

- Organization Unit\Department
- OU Code
- User Defined Variable 1
- User Defined Variable 2
- User Defined Variable 3
- Which Separator do you want to use?
- Do you want to include a year?
- Do you want to include a month ?

Admin can **View** the OU-wise template record by clicking on **eye** icon.

Admin can update the OU-wise template record by clicking on **pencil** icon.

Admin can change the status of OU-wise template record by clicking on **tick** icon.

## **Manage Files**

In this section, User can see list of all the files initiated by the logged-in user. User can view their files, add a new file, update them, forward them, lock them or delete them as and when required. The initiator can add a new file through the **Add new file** button present at the top right of the page.

**Lock the file**: This feature disables the receiver from responding, and the file permission changes to **view-only**. Users/initiators can forward the file to either an employee or to the administrative department. After that, it will be visible only to the initiator and the one to whom he/she has forwarded the file.

### revoked, the receiver cannot perform any action on that file. **[Samarth](https://docs.samarth.ac.in/)**

## **Part File**

The part file means any additional part of a file that is important or asked by the receiver of the file. This feature can be used to add some other information that is related to the original file. For example, if a receiver wants more information from the file's creator, the creator can use this feature to provide additional information.

### **Merge files**

Merge Files gives the admin or user the ability to merge one file into another by clicking on the **Merge File button** located inside the view icon of the file.

On clicking the Merge File button, a window will appear which will ask which file do you want to merge the file with.

After clicking on **Save** button, merge file details will appear on the screen.

### **Kept In Abeyance Status**

The term **Kept in Abeyance** is used for the files whose usage is suspended/halted temporarily. This option appears after creating a new file from **Add New File** under **Manage File Option** or by clicking on **View** icon under **Manage File Option**.

The admin can set this status by clicking on the **Kept In Abeyance** button located inside the view icon of the file under Manage File Section.

On clicking the Kept In Abeyance button , a window will appear which will ask whether you want to set the status or not.

On clicking Save button , the status will be changed for that file.

### **Confidential File Option**

When we create a file , there is a field having label **Is the File Confidential or not**(Yes/No).

By selecting this option at the time of file creation, we can mark the files as Confidential or Non-Confidential.

This status is also visible in view of every file.

#### **Income Files [Samarth](https://docs.samarth.ac.in/)**

This section contains files that are shared/forwarded. Suppose a file is forwarded to the section officer, then he/she can see three subsections under the file management section:

- Dashboard
- Incoming files(files forwarded/shared by others)
- Manage files(initiated by them).

Users who are authorized to take action on that particular file can open the file and have the options to perform the following three steps:

- Accept the hard copy
- Close the file(if no other action needs to be performed), and
- Forward it to the other person(if that permission was given by the initiator before). Once this user closes the files, he/she can not forward this file.

## **File History**

This section contains the Logs of every file. We can check every action on file by entering the **file reference number**. In the **view-only** section, we can see the reference no. of any file. In front of every file, following details appear:

- Action Completed By
- Action Completed On

## **Print Files**

Admin can take a printout of the files users have created or the files forwarded to him/her at any time in the system by entering details like reference number or file number. But an employee who is not an

#### **[Samarth](https://docs.samarth.ac.in/)**

## **Reports**

The admin or the user can generate a report of the files received,forwarded having diary no as the primary key based on the following filters namely:

- File Reference Number
- File Number
- Organization Unit
- File Type
- Diary Number
- Priority
- File Status
- File Forward Status
- File Confidential Status
- Created Date/Forward Date

We can generate the report by clicking on **Fetch Detail button**.

We can export the report in the form of CSV by clicking on **CSV button**.

We can copy the report data by clicking on **Copy button**.

We can download the pdf of the report by clicking on **PDF button**.

### **Annexure**

## **Roles in File Management & Tracking System [Samarth](https://docs.samarth.ac.in/)**

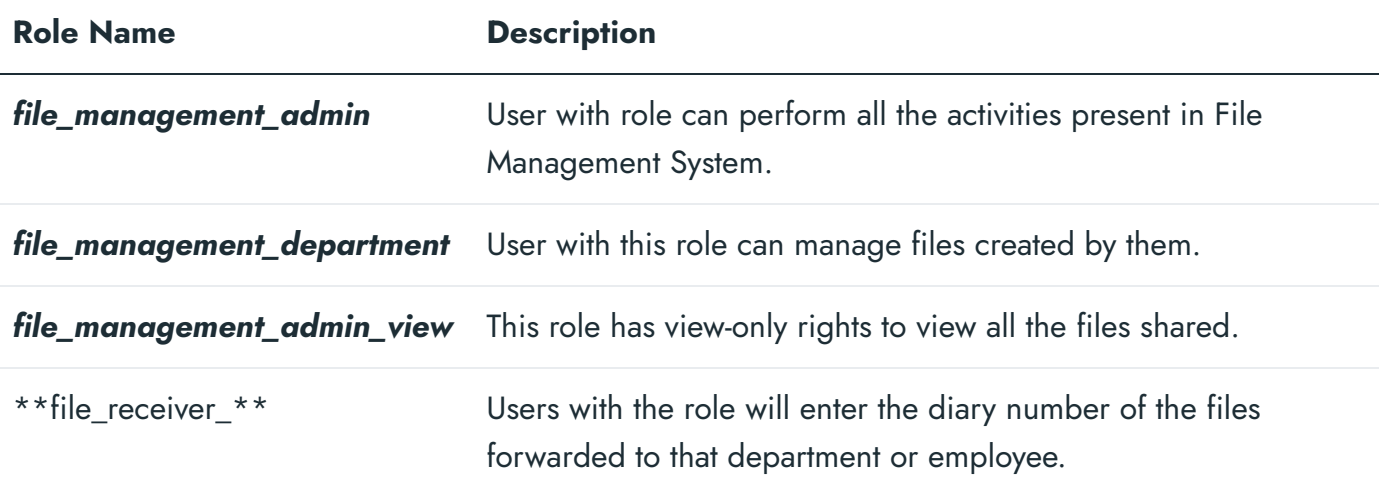

## **Workflow Diagrams**

### **FMTS Activity Diagram**

...

### **FMTS Use Case Diagram**

...

## **External Resources**

 $\blacksquare$  Module [Training](https://youtu.be/M1chNaexQW0) Video  $\delta$ 

 $\varnothing$  Edit this [page](https://project.samarth.ac.in/product/docs/blob/master/content/docs/governance/File%20Management%20&%20Tracking%20System.md)

 $\leftarrow$  [Evaluation](https://docs.samarth.ac.in/docs/academics/evaluation-grading-for-evaluator/) & Grading (for evaluator) [Getting](https://docs.samarth.ac.in/docs/intro/introduction/) Started  $\rightarrow$ 

 $C$ 

#### **INTRO [Samarth](https://docs.samarth.ac.in/)**

[Getting](https://docs.samarth.ac.in/docs/intro/introduction/) Started

Module Breakup and [Prerequisites](https://docs.samarth.ac.in/docs/intro/modules-prerequisites/)

 $C$   $D$ 

#### **ACADEMICS**

[Academics](https://docs.samarth.ac.in/docs/academics/academic/) [Alumni](https://docs.samarth.ac.in/docs/academics/alumni_portal/) Portal [Evaluation](https://docs.samarth.ac.in/docs/academics/evaluation-grading/) & Grading [Evaluation](https://docs.samarth.ac.in/docs/academics/evaluation-grading-for-evaluator/) & Grading (for evaluator) Hostel [Management](https://docs.samarth.ac.in/docs/academics/hostel-management/) Programme [Management](https://docs.samarth.ac.in/docs/academics/programme-management-system/) System Student Feedback [Management](https://docs.samarth.ac.in/docs/academics/student-feedback-management/) Training and [Placement](https://docs.samarth.ac.in/docs/academics/training-and-placement/)

#### **ACCOUNTS & FINANCE**

Bill [Tracking](https://docs.samarth.ac.in/docs/accounts-and-finance/bill-tracking-system/) System Budget & [Accounts](https://docs.samarth.ac.in/docs/accounts-and-finance/budget-accounts/) [Endowment](https://docs.samarth.ac.in/docs/accounts-and-finance/endowment-portal/) Payroll [Management](https://docs.samarth.ac.in/docs/accounts-and-finance/payroll-management-system/) System Research Project & [Management](https://docs.samarth.ac.in/docs/accounts-and-finance/research-project-management-system/) System

#### **ADMISSIONS**

CU [Admission](https://docs.samarth.ac.in/docs/admissions/cu-admission-userguide/) Userguide CUCET [Administrative](https://docs.samarth.ac.in/docs/admissions/cucet-administrative-portal-cusb/) Portal - CUSB CUCET User Guide for [Registration](https://docs.samarth.ac.in/docs/admissions/cucet-user-guide-for-registration-2021/) 2021 DU [Admission](https://docs.samarth.ac.in/docs/admissions/du-admission-pg/) - PG DU [Admission](https://docs.samarth.ac.in/docs/admissions/du-admission-ug/) - UG DU [Admission](https://docs.samarth.ac.in/docs/admissions/du-admission-backend/) Backend

#### **BASE MODULES**

University Profile - [Organizational](https://docs.samarth.ac.in/docs/base-modules/university-profile-ou-and-organigram/) Unit & Organigram

#### **[Samarth](https://docs.samarth.ac.in/)**

#### **DATA MANAGEMENT**

Content [Federation](https://docs.samarth.ac.in/docs/data-management/content-federation-system/) System System Minutes [Resolutions](https://docs.samarth.ac.in/docs/data-management/minutes-resolutions-archive-retrieval-system/) Archive Retrieval System University Web Portal - Technical [Document](https://docs.samarth.ac.in/docs/data-management/university-web-portal-technical-document/)

#### **EMPLOYEE SERVICES**

Career [Advancement](https://docs.samarth.ac.in/docs/employee-services/career-advancement-scheme/) Scheme Employee [Management](https://docs.samarth.ac.in/docs/employee-services/employee-management-admin/) - Admin Employee [Management](https://docs.samarth.ac.in/docs/employee-services/employee-management-non-teaching/) - Non Teaching Employee [Management](https://docs.samarth.ac.in/docs/employee-services/employee-management-teaching/) - Teaching [Knowledge](https://docs.samarth.ac.in/docs/employee-services/knowledge/) Leave [Management](https://docs.samarth.ac.in/docs/employee-services/leave-management-system/) System ToT [Management](https://docs.samarth.ac.in/docs/employee-services/tot-management/)

#### **GOVERNANCE**

Affiliation [Management](https://docs.samarth.ac.in/docs/governance/affiliation-management/) Estate [Management](https://docs.samarth.ac.in/docs/governance/estatemanagement-system/) System File [Management](https://docs.samarth.ac.in/docs/governance/file-management-tracking-system/) & Tracking System Inventory [Management](https://docs.samarth.ac.in/docs/governance/inventory-management-system/) System IT [Service](https://docs.samarth.ac.in/docs/governance/it-service-desk/) Desk Legal Case [Management](https://docs.samarth.ac.in/docs/governance/legal-case-management-system/) System Residence Alloaction [\(E-housing\)](https://docs.samarth.ac.in/docs/governance/residence-allocation/) RTI [Management](https://docs.samarth.ac.in/docs/governance/rti-management-system/) System

#### **RECRUITMENT**

Recruitment Management (Candidate Portal) - [Non-Teaching](https://docs.samarth.ac.in/docs/recruitment/recruitment_management_system-_non_teaching/) Recruitment [Management](https://docs.samarth.ac.in/docs/recruitment/recruitment_management_system_teaching/) (Candidate Portal) - Teaching

Screening Process of [Non-Teaching](https://docs.samarth.ac.in/docs/recruitment/screening-process-of-non-teaching-recruitment/) Recruitment Screening Process of Teaching [Recruitment](https://docs.samarth.ac.in/docs/recruitment/screening-process-of-teaching-recruitment/) Screening Process of Teaching [Recruitment-](https://docs.samarth.ac.in/docs/recruitment/university-of-delhi-screening-process-of-teaching-recruitment/) University of Delhi

#### Recruitment [Management](https://docs.samarth.ac.in/docs/recruitment/rec_admin/) System (Teaching) - Admin Portal **[Samarth](https://docs.samarth.ac.in/)**

### $C$

#### **UNIVERSITY FACILITY**

Core [Communication](https://docs.samarth.ac.in/docs/university-facility/core-communication-system/) System

[Essential](https://docs.samarth.ac.in/docs/university-facility/essential-services/) Services

Grievance [Management](https://docs.samarth.ac.in/docs/university-facility/grievance-management/)

Health [Management](https://docs.samarth.ac.in/docs/university-facility/health-management-system/) System

Security [Management](https://docs.samarth.ac.in/docs/university-facility/security-management-system/) System

Sports [Management](https://docs.samarth.ac.in/docs/university-facility/sports-management-system/) System

Transport [Management](https://docs.samarth.ac.in/docs/university-facility/transport-management-system/) System

Powered by [Hugo](https://gohugo.io/) and [Doks](https://getdoks.org/) | Documented by [Samarth](https://samarth.edu.in/) Team